# <span id="page-0-0"></span>**Opera**

- Objet : Installer le navigateur Opera
- Niveau requis : **PEIX Me!** [débutant,](http://debian-facile.org/tag:debutant?do=showtag&tag=d%C3%A9butant) [avisé](http://debian-facile.org/tag:avise?do=showtag&tag=avis%C3%A9)
- Commentaires : Contexte d'utilisation du sujet du tuto. <sup>PEIX Me!</sup>
- Débutant, à savoir : [Utiliser GNU/Linux en ligne de commande, tout commence là !.](http://debian-facile.org/doc:systeme:commandes:le_debianiste_qui_papillonne)  $\bigcirc$
- Suivi : [en-chantier](http://debian-facile.org/tag:en-chantier?do=showtag&tag=en-chantier), [à-tester](http://debian-facile.org/tag:a-tester?do=showtag&tag=%C3%A0-tester), [à-placer](http://debian-facile.org/tag:a-placer?do=showtag&tag=%C3%A0-placer)

**PEIX Me!** Pour choisir, voir les autres Tags possibles dans [l'Atelier.](http://debian-facile.org/atelier:atelier#tags)

- Création par **&nIQnutn 07/11/2017**
- ∘ Testé par <...> le <...> ØFix Me!
- Commentaires sur le forum : [Lien vers le forum concernant ce tuto](#page-0-0)  $^{11}$  ( $^{12}$  Fix Me!)

#### **Nota :**

Contributeurs, les **PEIX Me!** sont là pour vous aider, supprimez-les une fois le problème corrigé ou le champ rempli !

### **Introduction**

Opera est un navigateur Web gratuit et multiplateforme développé par la société norvégienne Opera Software,

### **Installation**

Récupérer le paquet sur <http://www.opera.com/computer/linux>

Ensuite, installer le paquet:

apt install -s /tmp/opera-stable\_45.0.2552.898\_i386.deb

Les dépôts devraient être configuré pour les mises à jours.

## **Utilisation**

#### **Ressources**

- <https://deb.opera.com/manual.html>
- <https://wiki.debian.org/Opera>
- discussion sur le forum: <https://debian-facile.org/viewtopic.php?id=19720>

#### [1\)](#page--1-0)

N'hésitez pas à y faire part de vos remarques, succès, améliorations ou échecs !

From:

<http://debian-facile.org/> - **Documentation - Wiki**

Permanent link: **<http://debian-facile.org/doc:reseau:opera>**

Last update: **30/04/2023 02:00**

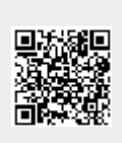